# kamstrup

Technische Beschreibung

Wired M-Bus-Module für:

-Bus

 $\Lambda$ 

MULTICAL® 403 MULTICAL® 603 MULTICAL® 803

## Inhaltsverzeichnis

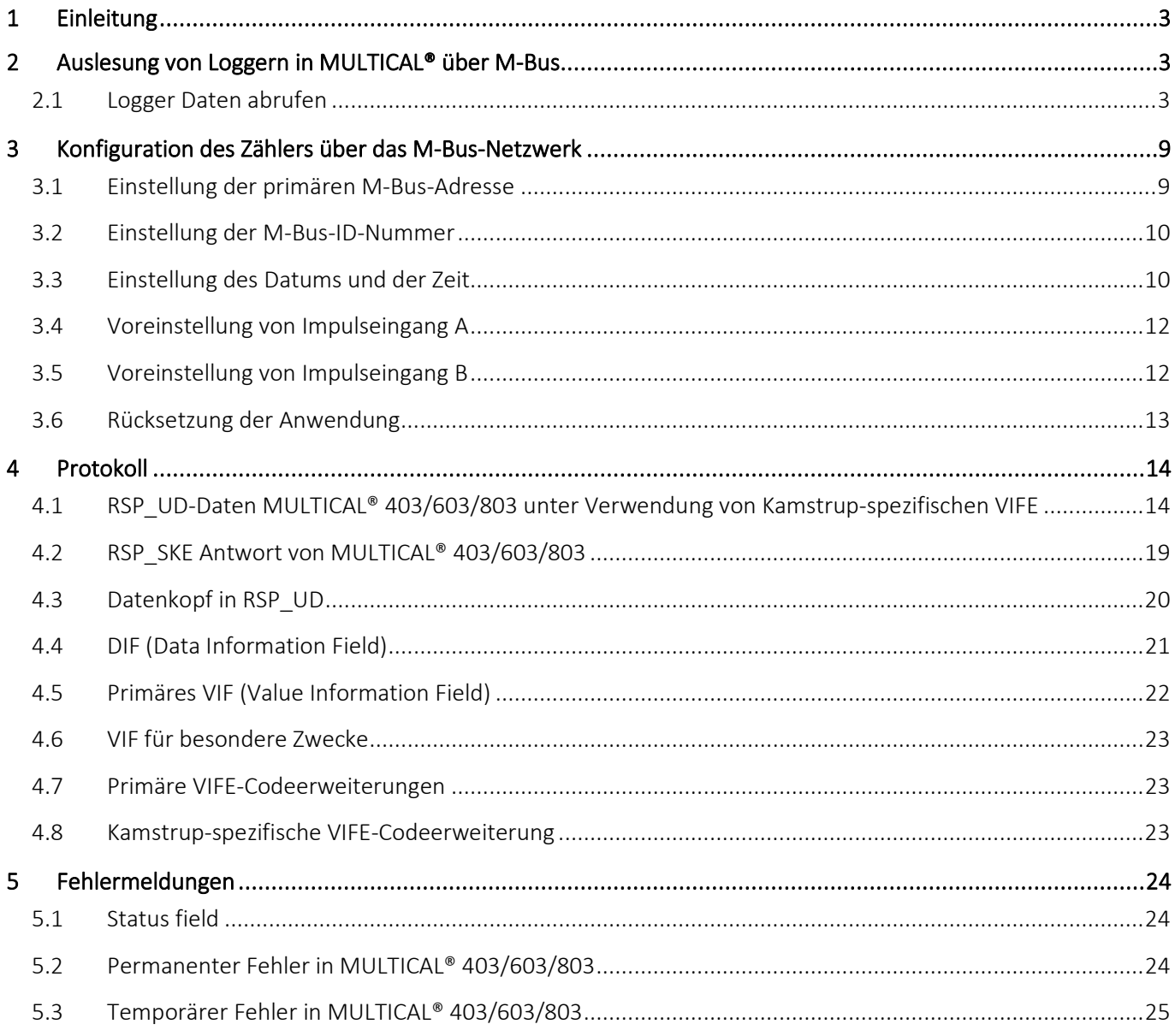

## <span id="page-2-0"></span>1 Einleitung

Dieses Dokument beschreibt den herstellungsspezifischen Teil des M-Bus-Kommunikationsprotokolls für die Module HC003-20, HC-003-21 und HC-003-22 für MULTICAL® 403, MULTICAL® 603 und MULTICAL® 803. Es ist nicht als vorgesehen ein vollständige Beschreibung des M-Bus-Protokolls und es wird daher erwartet, dass der Leser einige Kenntnisse über M-Bus hat. Für eine Beschreibung der Norm verweisen wir auf die Norm EN-13757: 2013

## <span id="page-2-1"></span>2 Auslesung von Loggern in MULTICAL® über M-Bus

Die Logger in MULTICAL® 403, MULTICAL® 603 und MULTICAL® 803 können über das M-Bus-Modul ausgelesen werden.

Die Auslesung entspricht sowohl dem M-Bus-Standard EN 13757 als auch OMS TR02.

Folgende Logger können ausgelesen werden:

- Jahreslogger
- Monatslogger
- Tageslogger
- Minutenlogger

Nur Daten, die im Datenloggerprofil des Zählers festgelegt sind, können über M-Bus ausgelesen werden. Der Logger wird durch den RR-Code in der Konfigurationsnummer des Energiezählers definiert.

#### <span id="page-2-2"></span>2.1 Logger Daten abrufen

Der Ablauf für die Auslesung eines Loggers:

- Wählen Sie eine Loggeranwendung
- Rufen Sie Loggereinträge ab
- Wählen Sie die Loggeranwendung ab

#### 2.1.1 Anwendungsauswahl

Eine Anwendung zur Loggerauslesung kann durch die erweiterte M-Bus-Anwendungsauswahlanfrage (CI=50h oder CI=53h) gewählt werden.

Die Anwendungsauswahl wird durch den SND\_UD-Frametyp (C=53h oder C=73h) übertragen.

Optionale Datenbytes können nach dem CI-Feld einbezogen werden. Sie beschreiben, welche Anwendung gewählt werden soll, und welcher Datenblock zuerst angefragt werden soll.

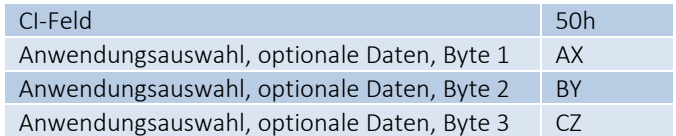

Die gewählte Anwendung wird berechnet, indem die vier höchstwertigen Bits in den optionalen Datenbytes (A+B+C) summiert werden, beginnend mit dem ersten optionalen Byte und endend, wenn optionale Datenbytes nicht mehr gefunden werden, oder wenn ein optionales Datenbyte nicht die maximale Anzahl enthält.

Der gewählte Datenblock wird berechnet, indem die vier niederwertigsten Bits in allen optionalen Datenbytes (XYZ) verknüpft werden, wo das erste optionale Byte die niederwertigsten Bits im Block enthält.

#### Beispiel 1:

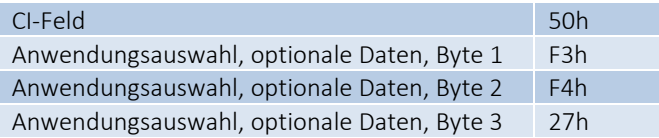

#### Anwendung 32 ( $Fh + Fh + 2h = 32d$ )

Block 1859 (743h = 1859d)

#### Beispiel 2:

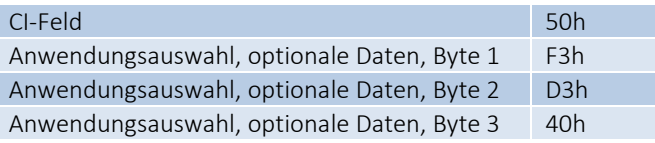

Anwendung 28 (Fh + Dh = 28d, beachten Sie, dass das optionale Datenbyte 2 weniger als 15 ist und das Ende der Summation herbeiführt)

Block 51 (033h = 51d)

#### 2.1.2 Unterstützte Anwendungen

Nur wenige Anwendungen stehen zur Auswahl. Wenn eine andere Anwendung gewählt wird, wird dies als eine Rücksetzung der Anwendung behandelt, und die Standardanwendung wird gewählt.

Die verfügbaren Anwendungen zur Loggerauslesung gehen aus der Tabelle unten hervor:

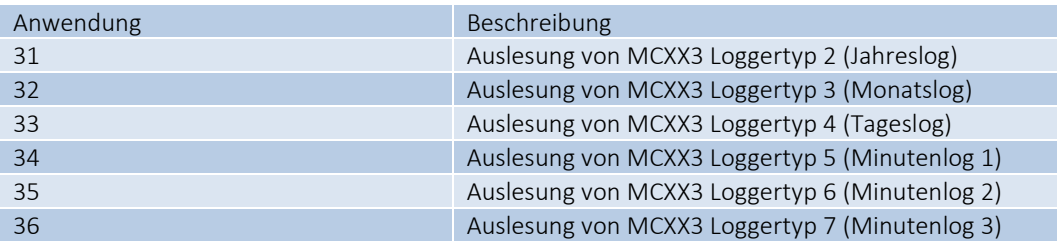

#### 2.1.3 Timeout für Anwendungsauswahl

Bei jeder Anfrage wegen Loggerdaten verlängert sich der Timeout mit weiteren 10 Minuten. Wenn keine Anfragen wegen Loggerdaten 10 Minuten lang gesendet worden sind, kehrt das Modul automatisch zur Standardanwendung zurück, und zwar zur Auslesung des Standarddatagramms.

#### 2.1.4 Beispiel für Applikationsauswahl

Beispiel für die Auswahl des letzten Eintrags im monatlichen Logger.

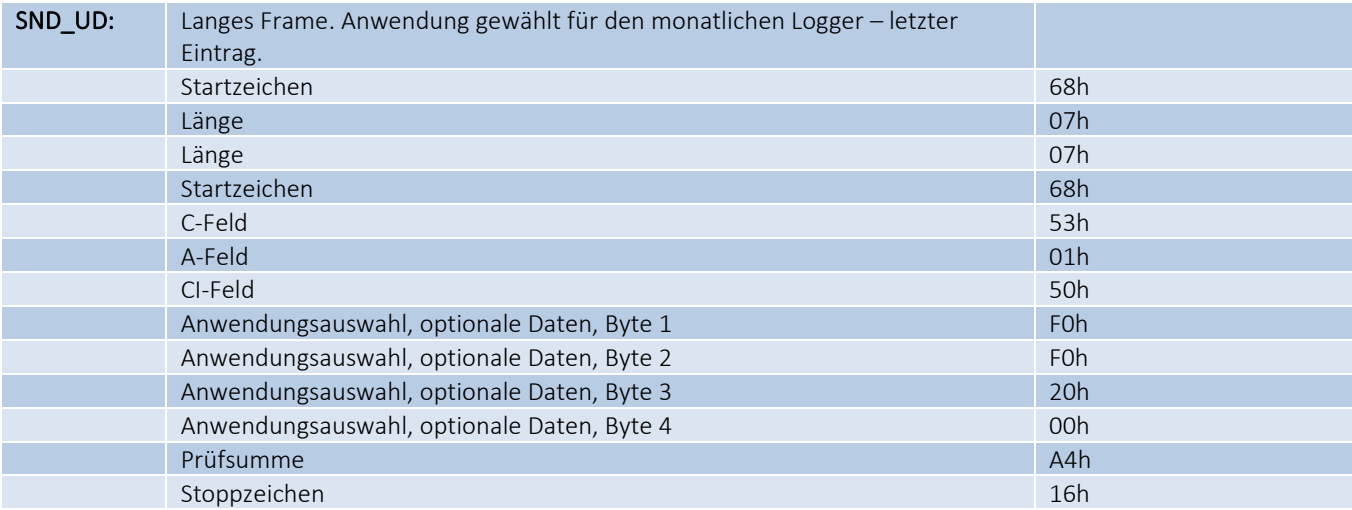

#### 2.1.5 Abrufen von Loggerdaten

Eine Anfrage wegen Benutzerdaten 2 (REQ\_UD2) wird mit einem Loggereintrag (RSP\_UD) beantwortet, wenn eine Anwendung zur Loggerauslesung gewählt worden ist.

Der erste Datensatz in der Antwort gibt Informationen über die Loggeranwendung und die Blocknummer. Der Satz verwendet Speichernummer 0 im Dateninformationsblock. Die Daten sind in gleicher Weise wie die Anwendungsauswahl formatiert, d.h. mit einer Summation der 4 höchstwertigen Bits und einer Verknüpfung der 4 niederwertigsten Bits.

Nur wenn eine Loggeranwendung tätig ist, enthält der erste Datensatz in der Antwort Informationen über den gewählten Logger. Dies kann zur Bestätigung dafür verwendet werden, dass die Antwort die angefragten Loggerdaten enthält, oder dass das Modul einem Timeout oder anderen Fehlern unterliegt.

| <b>DIB</b> | Data Information Field<br>Speichernummer 0, Momentanwert,<br>32-Bit Integer-/Binärwert | 04h        |
|------------|----------------------------------------------------------------------------------------|------------|
| <b>VIF</b> | Value Information Field<br>Zweite Erweiterung der VIF-Codes                            | <b>FDh</b> |
|            | Value Information Field Extended<br>Zweite Ebene der VIFF-<br>Codeerweiterungstabelle  | <b>FDh</b> |
|            | Value Information Field Extended<br>Aktuell gewählte Anwendung                         | 00h        |
| Data       | Anwendung gewählt, Byte 1                                                              | AV         |
|            | Anwendung gewählt, Byte 2                                                              | <b>BX</b>  |
|            | Anwendung gewählt, Byte 3                                                              | <b>CY</b>  |
|            | Anwendung gewählt, Byte 4                                                              | DZ.        |
|            |                                                                                        |            |

*Anwendung = A + B + C + D, Block = ZYXV (bitweise verknüpft)*

Die folgenden Datensätze enthalten Informationen über die Loggereinträge, und sie alle verwenden Speichernummer 1 im Dateninformationsblock. Wenn das Antwortdatagramm nur einen einzelnen Datensatz mit Informationen über die gewählte Anwendung enthält, hat der Logger keine Loggereinträge (ist leer).

#### 2.1.6 Anfrage wegen mehrerer Loggereinträge

Die Loggeranwendung verwendet die gleichen Funktionen für die Anfrage wegen mehrerer Loggereinträge wie die Multi-Datagrammantwort.

Die erste Anfrage nach der Auswahl einer Anwendung liefert den gewählten Loggereintrag. Die nächste Anfrage liefert den nächsten Loggereintrag in der Zeit nach hinten oder den gleichen Loggereintrag, abhängig davon, ob das FCB-Bit umgeschaltet wurde oder nicht. Wenn das FCB-Bit umgeschaltet wurde, enthält die Antwort den folgenden Loggereintrag. Sonst wird der vorherige Loggereintrag nochmals übertragen.

Mehrere Bedingungen werden bewirken, dass die Blocknummer in der Antwort Block 0 wird und damit wird die Antwort den letzten Eintrag in einem Logger enthalten.

Die Wahl einer Anwendung mit einer Blocknummer, die im Vergleich zu den Loggereinträgen im Zähler ausgelassen werden muss, wird den aktuellsten Loggereintrag liefern. Die Anfrage wegen des nächsten Loggereintrags, wo der Eintrag im Vergleich zu den Loggereinträgen im Zähler ausgelassen werden muss, wird ebenfalls den aktuellsten Loggereintrag liefern.

#### 2.1.7 Zeitanforderungen an Anfragen vom Logger

Das Modul kommuniziert mit dem Zähler bei jeder Anfrage wegen Loggereinträge.

Das Modul antwortet nicht auf REQ\_UD2 mit einem umgeschalteten FCB, bevor der nächste Loggereintrag vom Zähler aktualisiert wird. Nach der Wahl einer Anwendung oder einer Anfrage wegen eines Loggereintrags kann ein Master den nächsten Loggereintrag sofort anfragen. Der Master sollte jedoch einen Wiederholungstimeout-Plan für die Auslesung des nächsten Loggereintrags durchführen.

Das Modul antwortet nicht auf REQ\_UD2, während der nächste Loggereintrag vom Zähler aktualisiert wird.

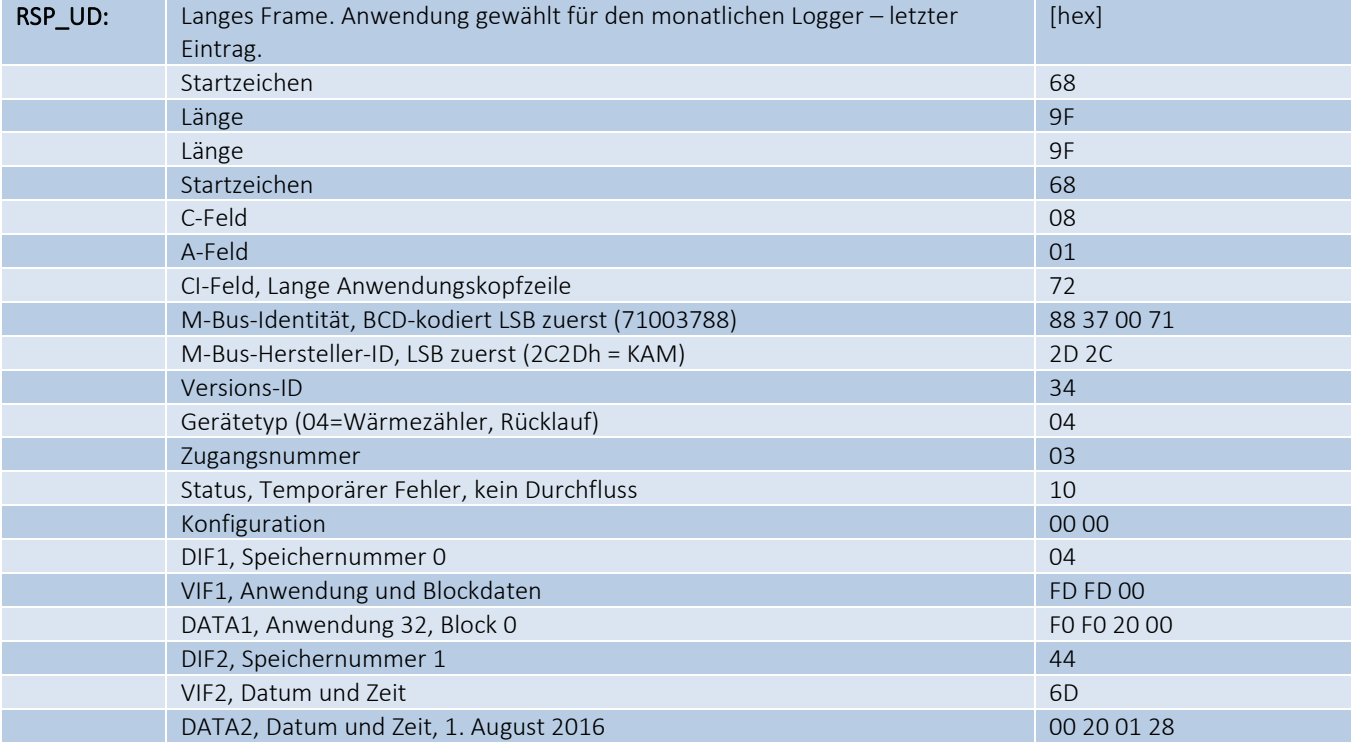

#### 2.1.8 Beispiel für Loggerantwort

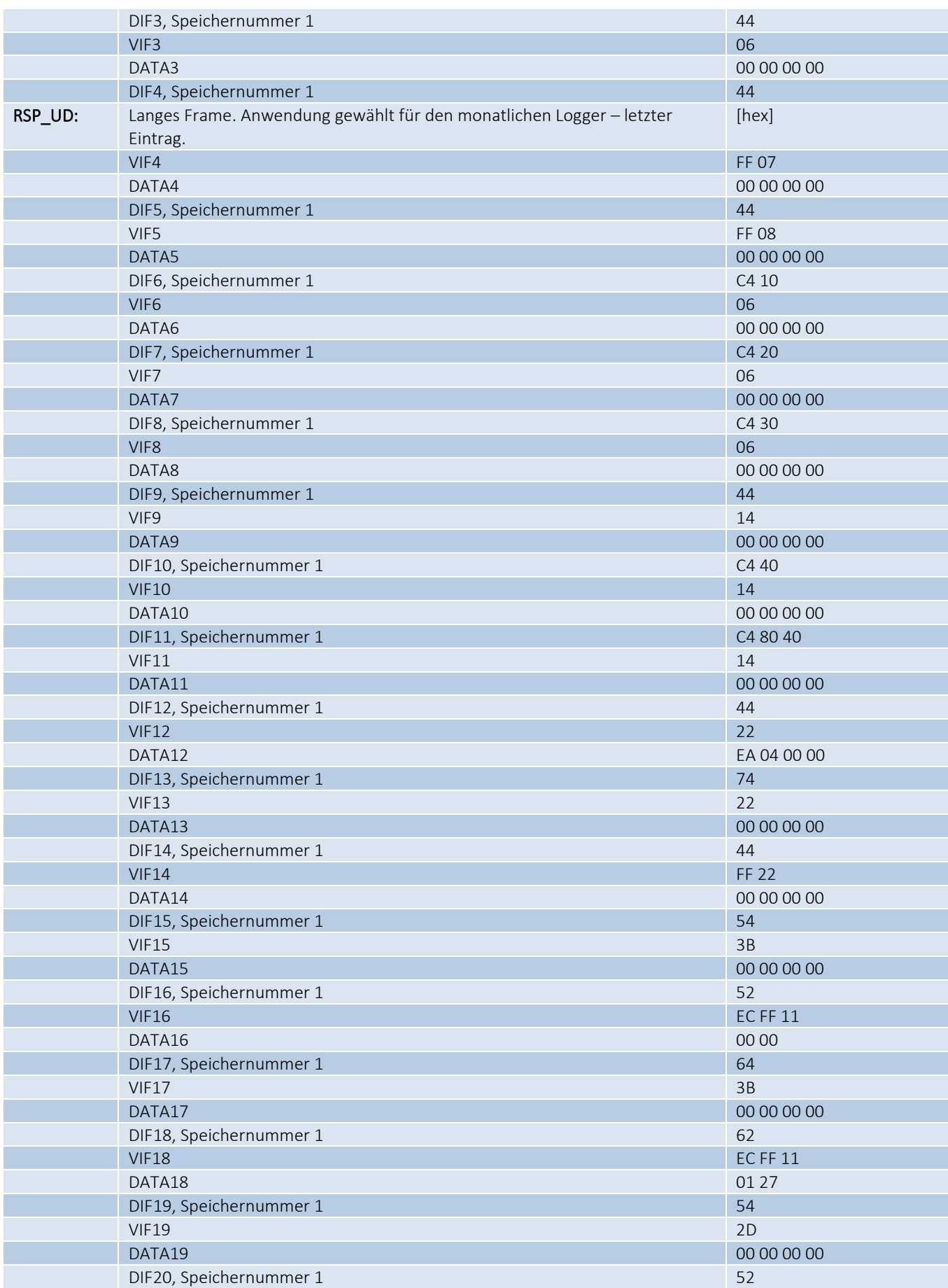

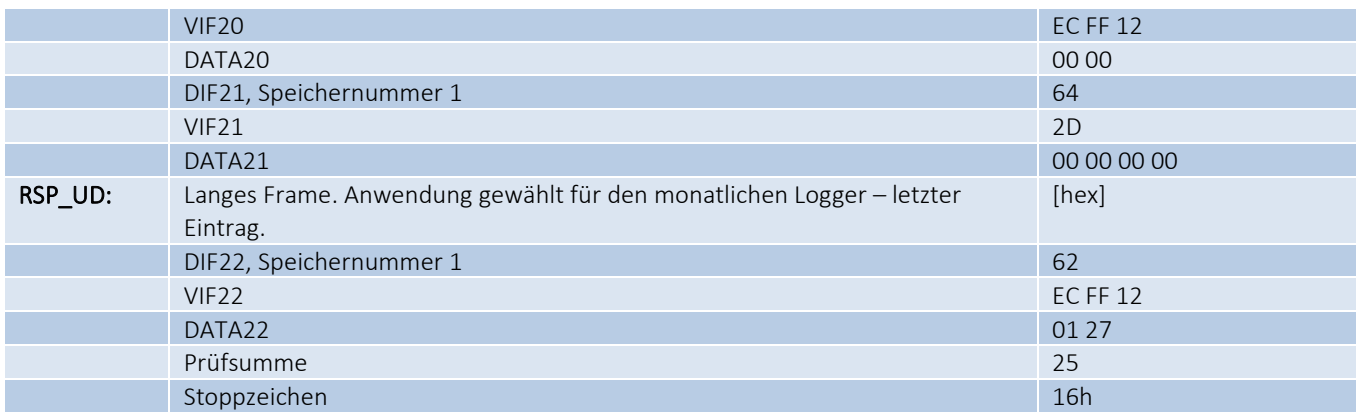

Hinweis: Wie das Beispiel zeigt, sind VIF(N) und Data(N) generische Beispiele für Werte im Log. Jedes VIF(N) ist als normal auszulegen (einschließlich VIF-Erweiterungen), um die Wertinformationen der individuellen Logger abzurufen.

### <span id="page-8-0"></span>3 Konfiguration des Zählers über das M-Bus-Netzwerk

Die folgenden Parameter können an das M-Bus-Modul gesendet werden, um die Konfiguration von MULTICAL® zu ändern:

- Primäre M-Bus-Adresse
- M-Bus-ID-Nummer
- Datum und Zeit
- Voreinstellung von Impulseingang A und Impulseingang B

Die Wahl des M-Bus-Moduls über die sekundäre oder erweiterte sekundäre Adresse sowie die Auswahl oder die Rücksetzung der Anwendung erfolgt über das SND\_UD-Telegramm vom M-Bus Master zum M-Bus-Modul. Die Wahl der Einheit für die sekundäre Adressierung erfolgt über das CI-Feld = 52h und die Auswahl/Rücksetzung der Anwendung über das CI-Feld = 50h.

Das M-Bus-Modul wird auch beim Erhalt eines Satzes von Baudratetelegrammen (CI-Feld = B8h ... BFh) mit einer Bestätigung (ACK) antworten, wird aber den Inhalt ignorieren, da das M-Bus-Modul mit automatischer Baudratenerkennung ausgestattet ist.

Das individuelle Datagramm für das Schreiben der Daten in das M-Bus-Modul wird nachfolgend angezeigt.

#### <span id="page-8-1"></span>3.1 Einstellung der primären M-Bus-Adresse

Ein eigenes Register in MULTICAL® wird zur Speicherung der primären Adresse verwendet. Dieses Register kann mit einer neuen M-Bus-Primäradresse mittels des Datagrammformats unten überschrieben werden.

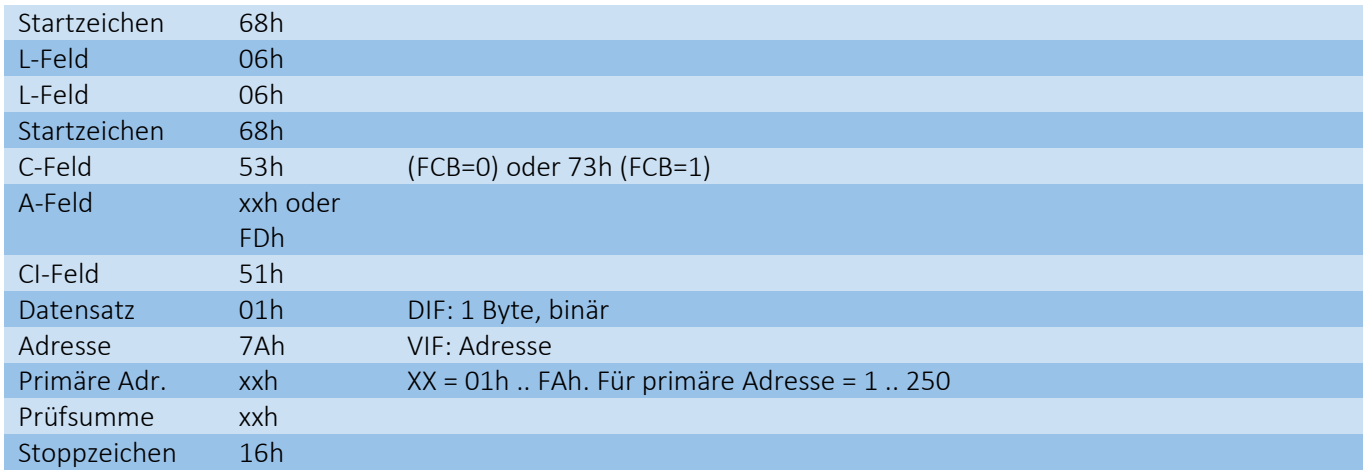

Hinweis: Während der Bestellung kann die primäre Adresse für den jeweiligen Zähler angegeben werden. Normalerweise besteht diese Adresse aus den 2-3 letzten Ziffern der Kundennummer.

#### <span id="page-9-0"></span>3.2 Einstellung der M-Bus-ID-Nummer

Die Kundennummer wird standardmäßig in MULTICAL® als die sekundäre Adresse verwendet. Die M-Bus-ID-Nummer kann jedoch mittels des Datagrammformats unten geändert werden.

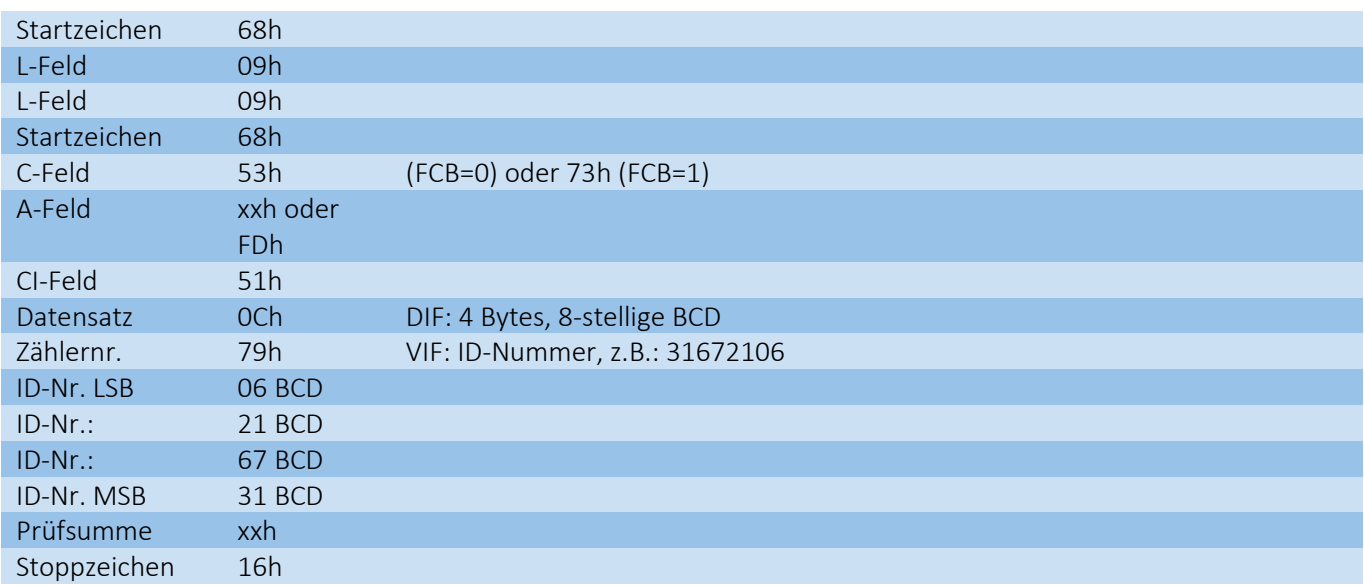

Hinweis: Während der Bestellung kann die sekundäre Adresse für den jeweiligen Zähler angegeben werden.

#### <span id="page-9-1"></span>3.3 Einstellung des Datums und der Zeit

Um die Zeit im Zähler mit der Echtzeituhr eines Auslesesystems zu synchronisieren, können die Zeit und das Datum an MULTICAL® mittels des Datagrammformats unten gesendet werden.

Zur Vermeidung von Störungen der internen Logger muss die Zeit rechtzeitig vor oder nach einem Stundenwechsel eingestellt werden. Typisch werden das Datum und die Zeit einmal alle 24 Stunden eingestellt.

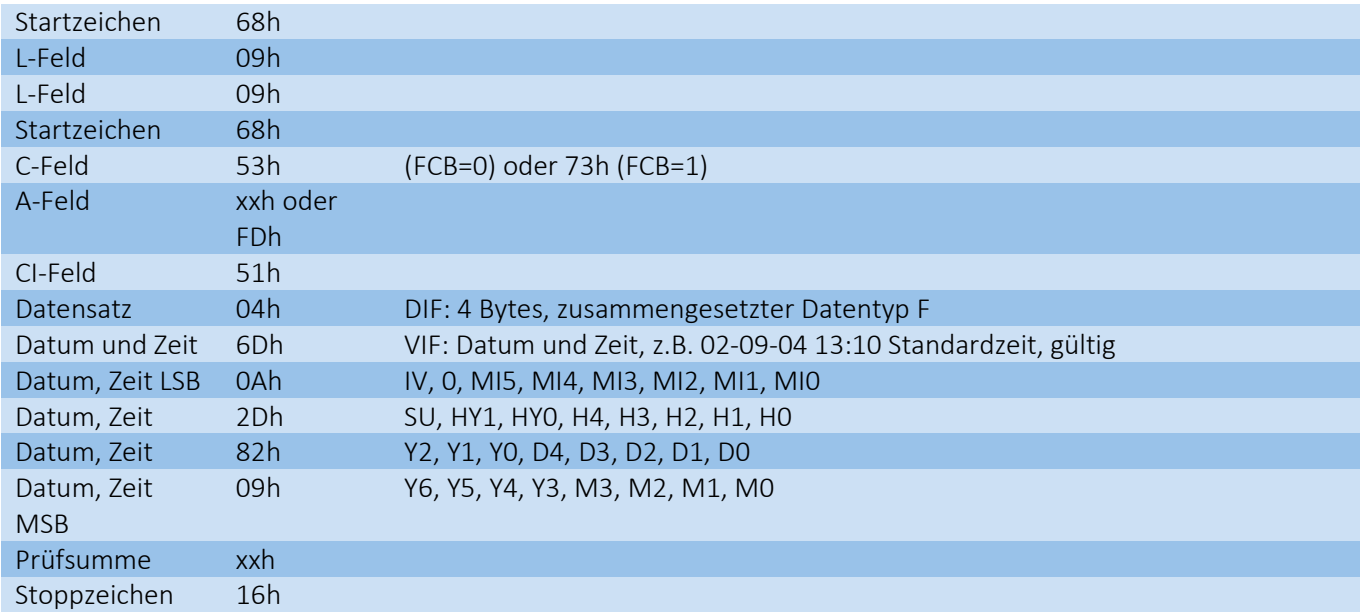

Da MULTICAL® zwei Ziffern zur Anzeige des Jahres (00 ... 99) verwendet, sendet das M-Bus-Modul immer Informationen über das Jahr als 2000 ... 2099 (Bit HY1:HY0 immer = 01 in "Datums- und Zeitsatz", VIF = 6Dh und DIF = 04h, zusammengesetzter Datentyp F).

#### 3.3.1 Datum/Zeit-Interpretation

Ein Satz, der mit DIF = 04h beginnt und von VIF = 6D h gefolgt wird, zeigt einen 4 Byte-Binärwert, der einen Zeitpunkt enthält, der als einen 32-Bit "zusammengesetzten Datentyp F" gespeichert ist.

Der 4-Byte-Binärwert bildet die Datums- und Zeitinformationen wie folgt ab:

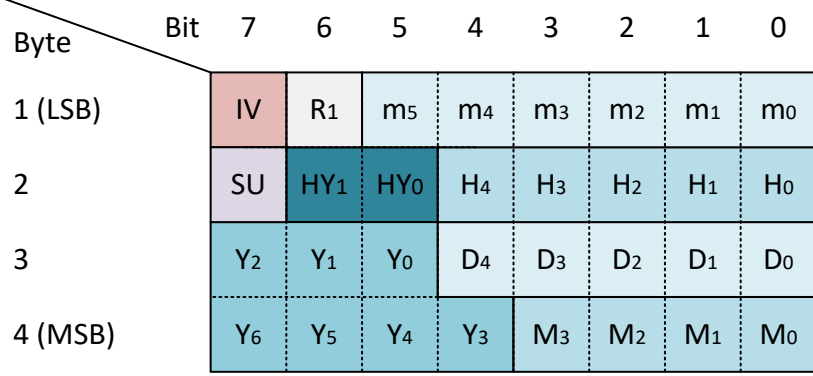

#### 3.3.1.1 Beschreibung der verschiedenen Bits

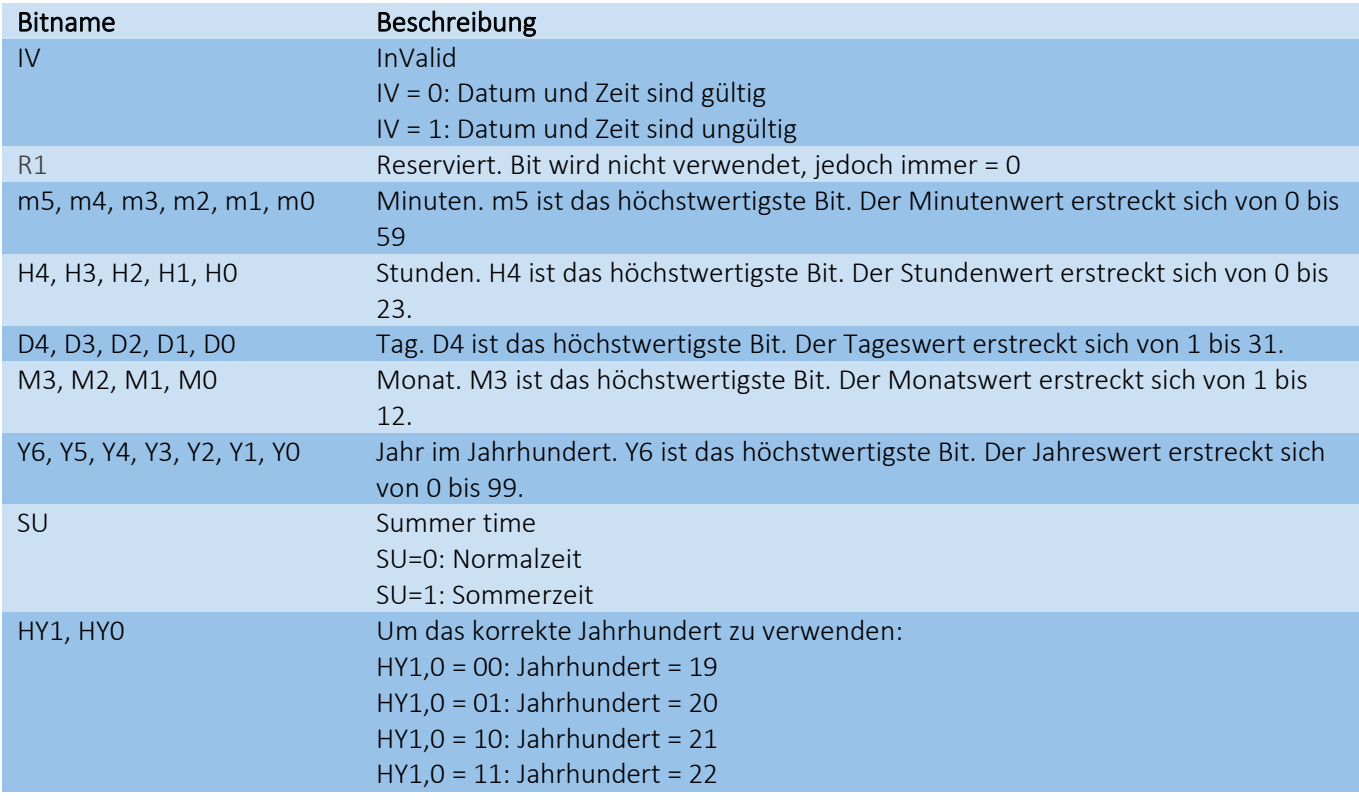

Hinweis: Siehe EN13757-3 Anhang A "Codierung von Datensätzen" für Details über die Dekodierung der Datentypen Datum und Zeit.

#### <span id="page-11-0"></span>3.4 Voreinstellung von Impulseingang A

Das Volumenregister für Impulseingang A kann während der Installation des MULTICAL®-Zählers auf einen bestimmten Wert voreingestellt werden. Hier wird normalerweise das Volumen, wie vom ersetzten Zähler ausgelesen, eingegeben. Der Volumenwert des Impulseingangs A kann mittels des Datagrammformats unten geändert werden.

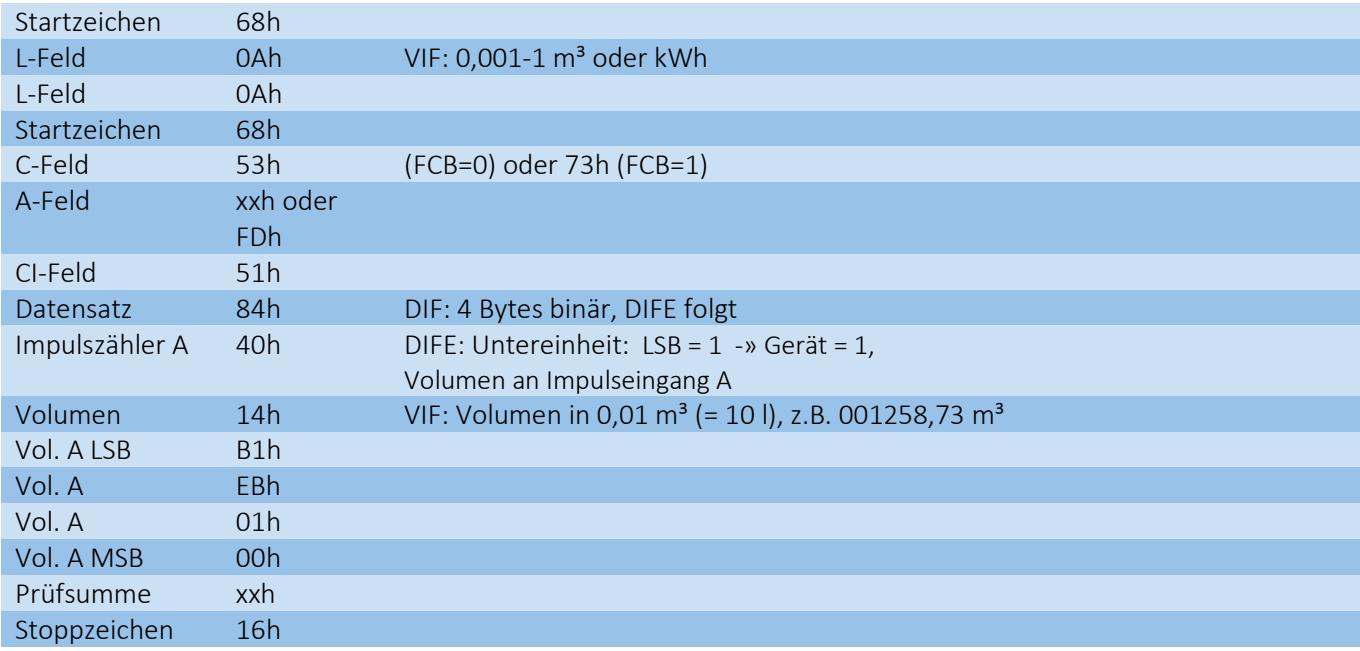

#### <span id="page-11-1"></span>3.5 Voreinstellung von Impulseingang B

Das Volumenregister für Impulseingang B kann während der Installation des MULTICAL®-Zählers auf einen bestimmten Wert voreingestellt werden. Hier wird normalerweise das Volumen, wie vom ersetzten Zähler ausgelesen, eingegeben. Der Volumenwert des Impulseingangs B kann mittels des Datagrammformats unten geändert werden.

![](_page_11_Picture_234.jpeg)

#### <span id="page-12-0"></span>3.6 Rücksetzung der Anwendung

Nach der Auslesung der Logger und der Wahl des Standarddatagramms für die Auslesung des Moduls kann die M-Bus-Anwendungsprotokollschicht mittels des Datagrammformats unten zurückgesetzt werden.

![](_page_12_Picture_79.jpeg)

## <span id="page-13-0"></span>4 Protokoll

Bei der Verwendung von M-Bus Mastern und/oder Auslesesoftware anderer Hersteller müssen die gleichen Befehle verwendet werden. Die M-Bus-Module unterstützen nur Befehle, die in dieser Beschreibung angegeben sind.

Da das Datagramm konfigurierbar ist, um verschiedenen Anwendungen zu entsprechen, hängt die aktuelle Datagrammcodierung vom gewählten Datagramm ab. Darüber hinaus kann der Inhalt des Datagramms je nach Zählertyp variieren, z.B. ist Kälteenergie E3 normalerweise nicht verfügbar im Datagramm von einem Wärmezähler. Für weitere Informationen, siehe das Dokument "Logger Profiles and Datagrams", Dok.-Nr. 5512-2245

#### <span id="page-13-1"></span>4.1 RSP\_UD-Daten MULTICAL® 403/603/803 unter Verwendung von Kamstrup-spezifischen VIFE

Vollständige Beschreibung der Antwort vom M-Bus-Modul (RSP\_UD) auf Anfrage vom M-Bus Master (REQ\_UD2):

DIF = Data Information Field, DIFE = DIF Extension

VIF = Value Information Field, VIFE = VIF Extension

#### RSP\_UD: Standardprofil Jahresstichtagsdaten, gezeigt für einen Wärme-/Kälteenergiezähler.

![](_page_13_Picture_293.jpeg)

![](_page_14_Picture_392.jpeg)

![](_page_15_Picture_379.jpeg)

![](_page_16_Picture_308.jpeg)

![](_page_17_Picture_323.jpeg)

![](_page_18_Picture_261.jpeg)

Hinweis: Ein Stichtagswert könnte als Null ausgelesen werden, bis der festgesetzte Stichtag passiert ist.

#### <span id="page-18-0"></span>4.2 RSP\_SKE Antwort von MULTICAL® 403/603/803

Antwort vom M-Bus-Modul (RSP\_SKE) auf Anfrage wegen den Kommunikationsstatus vom M-Bus Master (REQ\_SKE):

![](_page_18_Picture_262.jpeg)

Die Statusbits von ACD (Access Demand) und DFC (Datenflusskontrolle) (Bit 5 bzw. Bit 4) im C-Feld werden in der Antwort immer = 0 sein, was bedeutet, dass das M-Bus-Modul keine zeitkritischen (Alarm) Daten zum Übertragen und keinen Pufferüberlauf hat, da das M-Bus-Modul keine zeitkritischen Daten (Alarmprotokoll) unterstützt. Aber die (leere) RSP\_SKE-Antwort auf die REQ\_SKE-Anfrage sichert, dass das M-Bus-Modul in M-Bus-Systemen mit anderen M-Bus-Modulen, die zeitkritische Daten (Alarmprotokoll) unterstützen und Kommunikationsstatusbits verwenden, funktionieren wird.

### <span id="page-19-0"></span>4.3 Datenkopf in RSP\_UD

![](_page_19_Picture_223.jpeg)

#### <span id="page-20-0"></span>4.4 DIF (Data Information Field)

Die DIF-Codes enthalten weitere Informationen über die Formatierung des Datenwerts in den Sätzen und ob Daten binär, echt oder BCD sind.

Einige Beispiele für DIF-Codes sind hier aufgelistet:

![](_page_20_Picture_186.jpeg)

Hinweis: Siehe EN13757-3 Anhang A "Codierung von Datensätzen" für Details über die Entschlüsselung der Datentypen.

#### <span id="page-21-0"></span>4.5 Primäres VIF (Value Information Field)

Die VIF-Codes enthalten sowohl Einheit als auch Skalierungsfaktor für den Datensatz. Die VIF-Codes für Energie, Volumen, Durchfluss und Leistung werden, so weit wie möglich, die Ablesung des Zählerdisplays in Bezug auf Einheit, Dezimalzeichen und Anzahl von Dezimalen abspiegeln. Somit variieren die VIF-Codes für diese Datenwerte je nach der Konfiguration in MULTICAL®.

![](_page_21_Picture_483.jpeg)

Einige Beispiele für VIF-Codes sind hier aufgelistet:

Hinweis: Siehe EN13757-3 Tabelle 26 für eine vollständige Liste der primären VIF-Codes.

CODIERUNG: Codierung des VIF-Feldes im Datenpaket BETREFF: Gegenstand des Satzes EINHEIT: Einheit ist erforderlich

GRÖßE: Einheit, die in VIF programmiert ist

Das M-Bus-Modul verwendet Informationen vom Zähler, um Einheiten, Dezimalzeichen und Anzahl der Dezimalen in den Werten im M-Bus-Telegramm zu platzieren und damit zu sichern, dass sie den Werten entsprechen, die am Display des Zählers abgelesen werden können, soweit es im M-Bus-Protokoll unterstützt wird. Beispielsweise werden Zähler mit MWh und 3 Dezimalen in M-Bus typisch mit kWh und ohne Dezimalen angezeigt.

#### <span id="page-22-0"></span>4.6 VIF für besondere Zwecke

VIF-Codes, die für besondere Zwecke verwendet werden.

![](_page_22_Picture_237.jpeg)

Hinweis: Siehe EN13757-3 Tabelle 27 für eine vollständige Liste der VIF-Codes für besondere Zwecke.

#### <span id="page-22-1"></span>4.7 Primäre VIFE-Codeerweiterungen

Wenn 0FDh das primäre VIF ist, folgt eine VIFE. Die folgenden VIFE-Codes werden verwendet.

![](_page_22_Picture_238.jpeg)

#### <span id="page-22-2"></span>4.8 Kamstrup-spezifische VIFE-Codeerweiterung

![](_page_22_Picture_239.jpeg)

## <span id="page-23-0"></span>5 Fehlermeldungen

MULTICAL® begutachtet ständig eine Reihe wichtiger Funktionen. Wenn Fehler im Messsystem oder in der Anlage aufgetreten sind, wird dies in den Bits des Statusfeldes widergespiegelt.

#### <span id="page-23-1"></span>5.1 Status field

M-Bus-Module für MULTICAL® unterstützen Infocodes von MULTICAL® und werden im Statusfeld den beiden Fehlerbits "Permanent Error" (Bit 3) und "Temporary Error" (Bit 4) zugeordnet.

Das Statusfeld im M-Bus-Datenkopf kann einen der folgenden Werte oder die Summe weiterer Werte aufweisen:

![](_page_23_Picture_166.jpeg)

#### <span id="page-23-2"></span>5.2 Permanenter Fehler in MULTICAL® 403/603/803

Permanenter Fehler (Bit 3) wird gesetzt, wenn einer der folgenden Infocodes in MULTICAL® aktiv ist:

![](_page_23_Picture_167.jpeg)

\*) Nur in MULTICAL® 603/803

#### <span id="page-24-0"></span>5.3 Temporärer Fehler in MULTICAL® 403/603/803

Temporärer Fehler (Bit 4) wird gesetzt, wenn einer der folgenden Infocodes in MULTICAL® aktiv ist:

![](_page_24_Picture_210.jpeg)

\*) Nur MULTICAL® 603/803